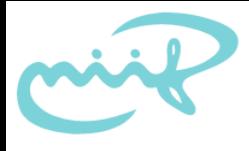

#### Configuring IPv6 Firewalls with Windows XP SP2 János Mohácsi NIIF/HUNGARNET

# Windows XP Firewall configuration

- Windows XP ICF same rules for IPv4 and IPv6
	- Show configuration:
		- netsh firewall show config
	- Set configuration
		- set icmpsetting [ type =  $] 2-5|8-9|11-13|17|$ ALL [ [ mode = ] ENABLE|DISABLE [ profile = ] CURRENT|DOMAIN|STANDARD|ALL  $\lceil$  interface =  $\lceil$  name  $\lceil$
		- set opmode [ mode = ] ENABLE|DISABLE [ [ exceptions = ] ENABLE|DISABLE [ profile = ] CURRENT|DOMAIN|STANDARD|ALL  $[$  interface =  $]$  name  $]$
		- add portopening [  $protocol = ] TCP | UDP|ALL$  [  $port = ] 1-65535$  $[$  name =  $]$  name  $[$   $[$  mode =  $]$  ENABLE|DISABLE  $[$  scope =  $]$  ALL| SUBNET|CUSTOM [ addresses = ] addresses [ profile = ] CURRENT| DOMAIN|STANDARD|ALL [ interface = ] name ]
		- set logging [filelocation=<location>] [filesize=integer] [droppedpackets=enable|disable] [successfulconnections=enable| disable]

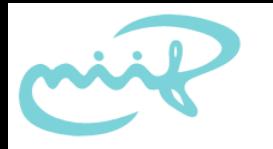

## Windows XP Firewall configuration /2

- After SP2
	- in the firewall you can configure Path MTU discovery support
	- per process configuration possible
	- Can be deployed by group configuration

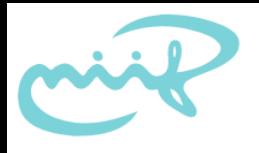

## Windows SP2 ICF

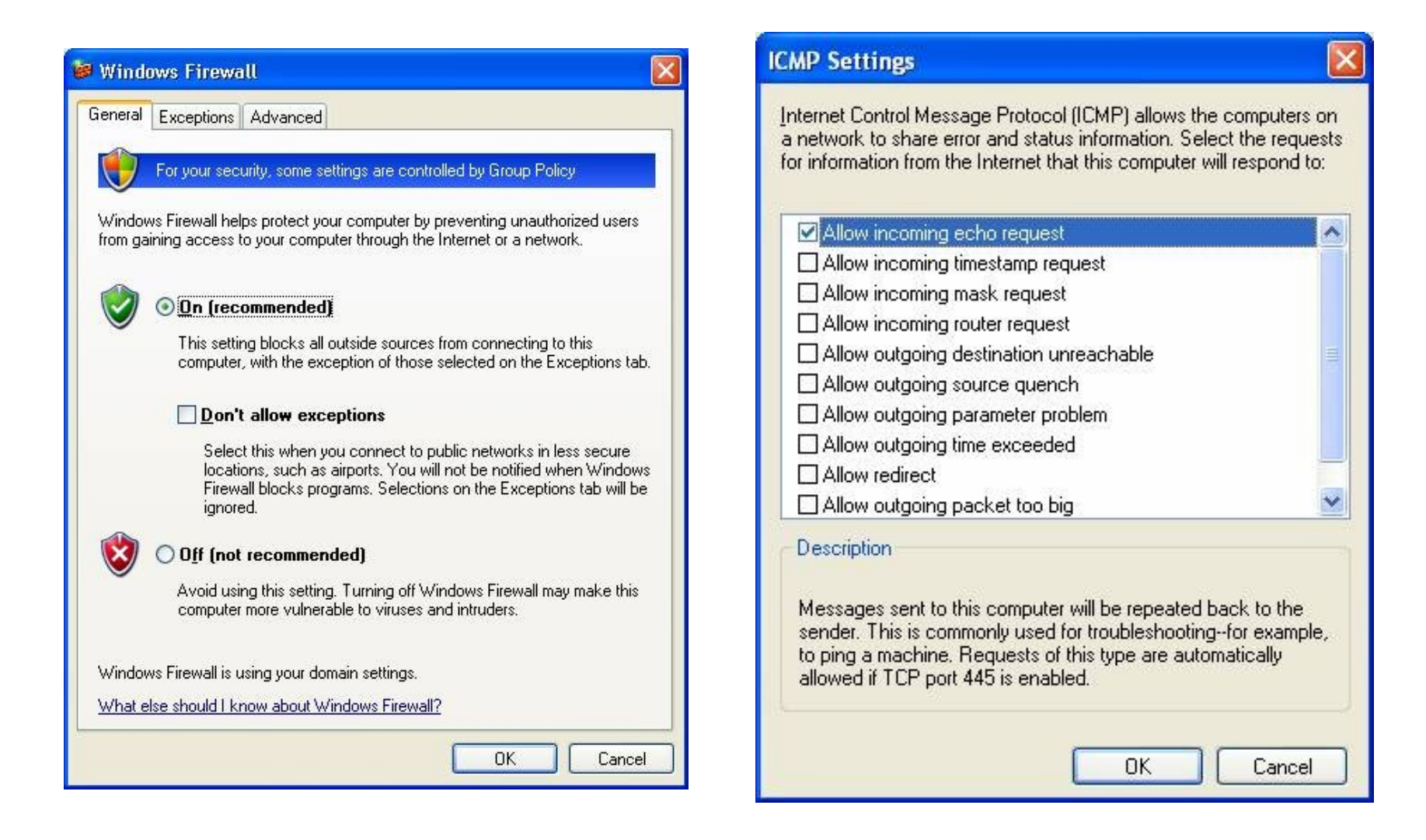

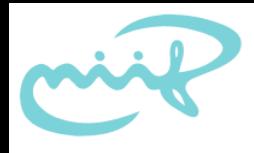

## Further information

• Further information: http://www.microsoft.com/technet/community/ columns/cableguy/cg0204.mspx

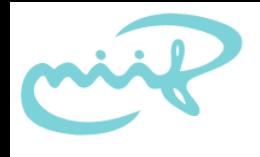

#### Exercises

- 1. Test ping from neighbouring PC
- 2. Enable Firewall on Windows XP SP2
- 3. Test ping from the neighbouring PC
- 4. Enable ICMP echo + Path MTU discovery to work